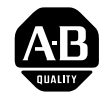

**ALLEN-BRADLEY** 

# Data Highway Plus/DH485 Communication Adapter Module

(Cat. No. 1785-KA5/B, -KA5P/B)

User Manual

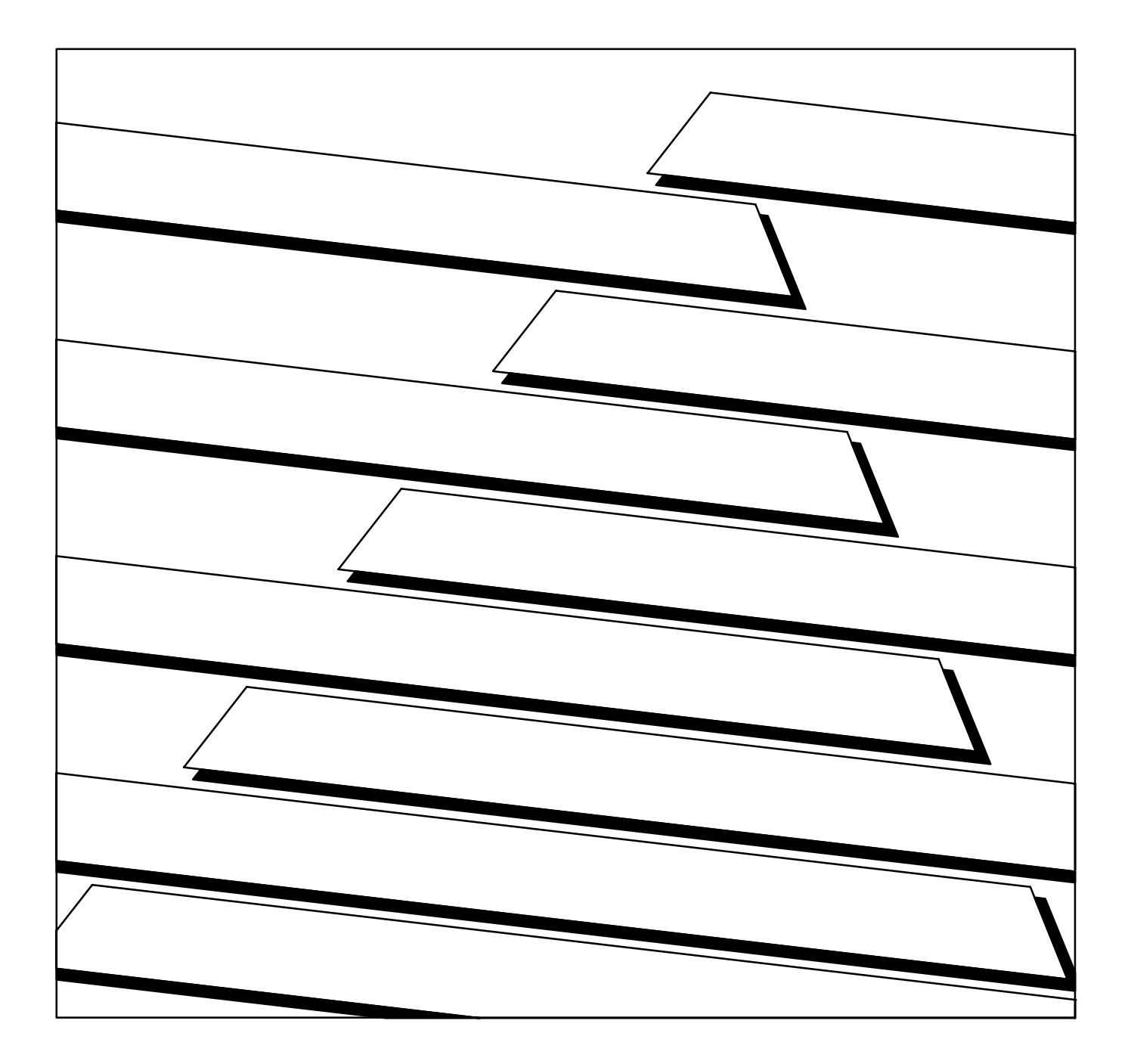

#### Important User Information

Because of the variety of uses for the products described in this publication, those responsible for the application and use of this control equipment must satisfy themselves that all necessary steps have been taken to assure that each application and use meets all performance and safety requirements, including any applicable laws, regulations, codes and standards.

The illustrations, charts, sample programs and layout examples shown in this guide are intended solely for example. Since there are many variables and requirements associated with any particular installation, Allen-Bradley does not assume responsibility or liability (to include intellectual property liability) for actual use based upon the examples shown in this publication.

Allen-Bradley publication SGI–1.1, "Safety Guidelines For The Application, Installation and Maintenance of Solid State Control" (available from your local Allen-Bradley office) describes some important differences between solid-state equipment and electromechanical devices which should be taken into consideration when applying products such as those described in this publication.

Reproduction of the contents of this copyrighted publication, in whole or in part, without written permission of Allen–Bradley Company, Inc. is prohibited.

Throughout this manual we make notes to alert you to possible injury to people or damage to equipment under specific circumstances.

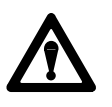

**ATTENTION:** Identifies information about practices or circumstances that can lead to personal injury or death, property damage or economic loss.

Attention helps you:

- Identify a hazard
- Avoid the hazard
- recognize the consequences

**Important:** Identifies information that is critical for successful application and understanding of the product.

**Important:** We recommend you frequently backup your application programs on appropriate storage medium to avoid possible data loss.

 $© 1995$  Allen-Bradley Company, Inc.

IBM is a registered trademark of International Business Machines Corporation

PLC, PLC-2, PLC-3 and PLC-5 are registered trademarks of Allen-Bradley Co. Inc.

DH+, DHII, PLC5/10, PLC5/12, PLC5/15, PLC5/25, PLC5/30, PLC5/40, PLC5/60, PLC5/250, SLC, SLC 5/01, SLC 5/02, SLC 5/03 and SLC 500 are trademarks of Allen-Bradley Co., Inc.

Summary of Changes

# Summary of Changes

<span id="page-2-0"></span>This publication contains new information not included in the last release. Summary of Changes

## New Information

**European Union Directive Compliance** Information on the European Union Directive is located on pages 2-1 and A-1.

## **Auto Routing Feature**

Detailed information on using the Auto Routing Feature is located on pages 2-4 and 2-5.

## **Power Supply Requirements**

Detailed information on power supply requirements for the European Union Directive is located on page 2-13.

## Change Bars

The areas in this manual which are different from the previous edition are marked with change bars (as shown to the right of this paragraph) to indicate the addition of new or revised information.

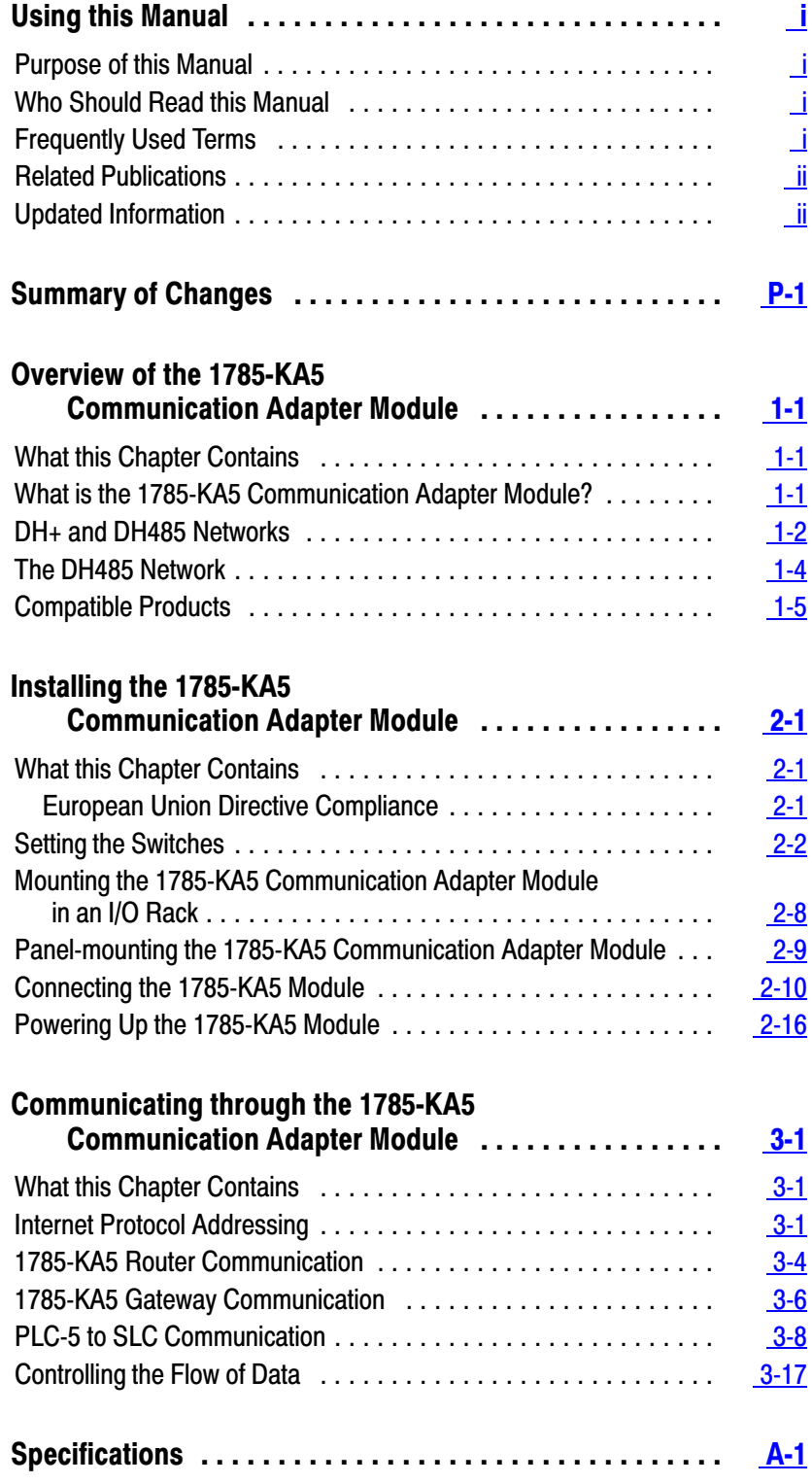

Preface

# Using this Manual

# <span id="page-4-0"></span>Purpose of this Manual

## This manual describes the 1785-KA5 Data Highway Plus™/DH485 communication adapter module. It contains information for:

- **i** installing and troubleshooting the module
- using the module

# Who Should Read this Manual

We assume that you are already familiar with:

- Allen-Bradley  $PLC^{\circledR}$  and  $SLC^{\text{TM}}$  processors
- Allen-Bradley DH485 and Data Highway Plus

# Frequently Used Terms

In this manual, we use the following terms:

![](_page_4_Picture_125.jpeg)

# <span id="page-5-0"></span>Related Publications

These Allen-Bradley publications contain related information:

![](_page_5_Picture_92.jpeg)

Also see the Advanced Programming Software (APS) user's manual (Cat. No. 1747-NM002 Series A.)

# Updated Information

Since the last release of this manual, some information has changed. We call your attention to the new information with a black revision bar in the margin as shown here.

# Overview of the 1785-KA5 Communication Adapter Module

# <span id="page-6-0"></span>What this Chapter Contains

### Read this chapter for information on:

- what the 1785-KA5 communication adapter module is
- what DH+ and DH485 networks are
- compatible products

# What is the 1785-KA5 Communication Adapter Module?

The 1785-KA5 communication adapter module lets devices on the Data Highway Plus (DH+) network communicate with devices on the RS-485 Data Highway (DH485) network for:

- uploading/downloading of SLC 500 programs from a DH+ device
- message communication between DH+ PLC processors and DH485 SLC 500 processors

The 1785-KA5 communication adapter module features:

- concurrent operation as a gateway or router:
	- in gateway mode, DH+ devices must initiate messages; DH485 devices cannot initiate messages
	- in router mode, both DH+ and DH485 devices that implement internet protocol (IP) can initiate messages (SLC 5/01, SLC 5/02, and fixed controllers do not support IP)
- support for existing IP
- compatibility with other Allen-Bradley DH+ hardware and software products
- a baud rate of 57.6 Kbps on the DH+ network and 300bps-19.2 Kbps on the DH485 network

## <span id="page-7-0"></span>DH+ and DH485 Networks

This section describes the DH+ and DH485 networks. For more information on these networks, see the DH/DH+/DH485 Protocol and Command Set reference manual (publication 1770-6.5.16).

## DH+ Networks

DH+ is a baseband local area network (LAN) that allows peer-to-peer communication among a maximum of 64 nodes. Each node has a unique station address between 0–63 decimal and 0–77 octal. Use DH+ when you want to connect a small number of nodes on a common link or with other industrial networks as a part of a plant-wide CIM facility. DH+ features:

- remote programming of PLC-2, PLC-3, and PLC-5 processors on your network (using Allen-Bradley 6200 Series software)
- direct connections to PLC-5 processors and industrial programming terminals
- easy reconfiguration and expansion if you want to add more nodes later
- a communication rate of 57,600 bits per second

The DH+ implements peer-to-peer communication with a token-passing scheme to rotate link mastership among its nodes. Since this method does not require polling, it helps provide time-efficient reliable data transport. The DH+ uses factory set timeouts to restart token-passing communication if the token is lost because of a defective node.

<span id="page-8-0"></span>The 1785-KA5 communication adapter module is available in two versions:

![](_page_8_Picture_138.jpeg)

![](_page_8_Figure_3.jpeg)

![](_page_8_Figure_4.jpeg)

![](_page_8_Figure_5.jpeg)

19190

## <span id="page-9-0"></span>The DH485 Network

This section describes the DH485 network. For more information on this network, see the DH/DH+/DH485 Protocol and Command Set reference manual (publication 1770-6.5.16).

DH485 is a low cost, peer-to-peer programming and data acquisition link for a variety of Allen-Bradley products, such as the SLC 500 family of programmable controllers. A DH485 network provides a networking solution for smaller applications (up to 32 nodes) within a small radius. Each node has a unique station address between 0–31 decimal. The maximum cable length is 4,000 feet. The DH485 link has a maximum communication rate of 19,200 bits per second.

A DH485 network has a topology that is similar to that of a DH or DH+ network. DH485 is based on the EIA Standard RS-485 Electrical Signalling Specification and implements token-passing protocol with rotating mastership. The link protocol delimits messages, detects and signals errors, retries after errors and controls message flow.

A variety of Allen-Bradley products, such as the SLC 500 family of controllers, the SLC 500 APS programming software, the 1784-KTX, -KTXD and -KR modules, and the 1770-KF3 module act as token-passing masters on the DH485 network. The DH485 protocol also supports slave (respond-only) mode for low-level devices on the network.

The 1784-KTX, -KTXD and -KR modules provide an IBM PC backplane link to the DH485. It provides an asynchronous link to connect devices on the network. An asynchronous device can interface with a DH485 module directly or through a modem link.

# <span id="page-10-0"></span>Compatible Products

You can use the following Allen-Bradley products with the 1785-KA5 module:

![](_page_10_Picture_179.jpeg)

The following Allen-Bradley PLC and SLC processors are compatible with the 1785-KA5 module:

- $\blacksquare$  PLC-5/10
- $\text{PLC-5/12}$
- $\text{PLC-5/15}$
- $\text{PLC-5/25}$
- $\text{PLC-5/30}$
- PLC-5/250
- $\blacksquare$  PLC-5/40
- PLC-5/60
- **SLC** 5/03
- **SLC 5/04**
- SLC 500 (can only reply to remote messages)
- SLC 5/01 (can only reply to remote messages)
- SLC 5/02 (can only reply to remote messages)

# Installing the 1785-KA5 Communication Adapter Module

# <span id="page-11-0"></span>What this Chapter Contains

sections: the European Union Directive Compliance setting the switches

This chapter explains how to install the 1785-KA5 module in a 1771 I/O rack or in a stand-alone panel mount setup. It contains the following

Chapter 2

- installing the 1785-KA5 module in an I/O rack
- installing the 1785-KA5 panel-mount version
- connecting the module
- powering up

European Union Directive **Compliance** 

If this product is installed within the European Union or EEA regions and has the CE mark, the following regulations apply.

## EMC Directive

This apparatus is tested to meet Council Directive 89/336/EEC Electromagnetic Compatibility (EMC) using a technical construction file and the following standards, in whole or in part:

- EN 50081-2 EMC Generic Emission Standard, Part 2 Industrial Environment
- EN 50082-2 EMC Generic Immunity Standard, Part 2 Industrial Environment

The product described in this manual is intended for use in an industrial environment.

## Low Voltage Directive

This apparatus is also designed to meet Council Directive 73/23/EEC Low Voltage, by applying the safety requirements of EN 61131–2 Programmable Controllers, Part 2 – Equipment Requirements and Tests.

For specific information that the above norm requires, see the appropriate sections in this manual, as well as the following Allen-Bradley publications:

- **Industrial Automation Wiring and Grounding Guidelines, publication** 1770-4.1
- Guidelines for Handling Lithium Batteries, publication AG-5.4
- Automation Systems Catalog, publication B111

# <span id="page-12-0"></span>Setting the Switches

The 1785-KA5 module has three banks of DIP switches that let you select various communication options. The switch assemblies and their corresponding options are:

![](_page_12_Picture_195.jpeg)

Figure 2.1 shows the location of the switches on the 1785-KA5 module.

# Figure 2.1

1785-KA5 communication adapter module switch assemblies (cat. no. 1785-KA5/B shown)

![](_page_12_Figure_7.jpeg)

switch assemblies 19191

**Important:** The 1785-KA5 uses the following convention:

- $\blacksquare$  on = binary 1
- $\bullet$  off = binary 0

## <span id="page-13-0"></span>SW1: DH485 Station Address and DH485 Baud Rate

Use switch assembly SW-1 to select the DH485 station address and baud rate for the 1785-KA5 module. The following sections show you how.

#### **Setting the DH485 Station Address**

Set switches 1-5 of SW-1 to the DH485 station address for the 1785-KA5. Valid addresses are 0-31 decimal or 0-37 octal. Set the switches as follows:

![](_page_13_Picture_213.jpeg)

![](_page_13_Picture_214.jpeg)

Least significant octal digit (switches 3-5)

### **For example**

To set the module's DH485 station address to 15 decimal or 17 octal, set the SW-1 switches as follows:

![](_page_13_Picture_215.jpeg)

#### <span id="page-14-0"></span>**Setting the DH485 Baud Rate**

Set switches 6-8 of SW-1 to the DH485 baud rate as follows:

![](_page_14_Picture_198.jpeg)

## SW2: Auto Routing and DH+ Station Address

The module has an auto routing feature that broadcasts an information packet over the Data Highway network every 30 seconds.

The following illustration shows **the only two network configurations** that you must use auto routing with:

![](_page_14_Figure_7.jpeg)

If you are not using one of these two network configurations, **do not use the auto routing feature**.

![](_page_15_Picture_152.jpeg)

![](_page_15_Picture_3.jpeg)

## **ATTENTION: Do not use auto routing in a network that includes any of the following components:**

- <sup>1785</sup>-KE module
- 6008-LTV module
- 1785-KA module
- $1785-KA3$  module
- $-1775-S5$  module
- **1784-KT** card
- <sup>1784</sup>-KTX card
- <sup>1784-KTXD</sup> card

Module and system faults occur when you use auto routing in a system that includes any of these network components. **Be sure to disable the auto routing feature when using these components.**

#### **How to Enable or Disable the Module for Auto Routing**

Use switch assembly SW-2 to enable or disable the module for auto routing.

![](_page_15_Picture_153.jpeg)

**Important:** Switch 1 of SW-2 is reserved. Always set this switch to (0).

#### **Setting the DH+ Station Address**

Set switches 3-8 of SW-2 to the DH+ station address for the 1785-KA5. Valid addresses are 0-77 octal Set the switches as follows:

![](_page_16_Picture_250.jpeg)

Least significant octal digit (switches 6-8)

![](_page_16_Picture_251.jpeg)

#### **For example**

To set the module's DH+ station address to 64 octal, set the switches as shown below:

![](_page_16_Picture_252.jpeg)

# <span id="page-17-0"></span>SW3: DH485 Channel LINK\_ID and DH+ Channel LINK\_ID

The 1785-KA5 module has *two* LINK\_ID addresses: one for its DH485 side and one for its DH+ side. See the following table to set switches 1-8 of SW-3.

**Important:** Do not use a LINK\_ID of 0 (zero). This address is reserved. If you have more than one 1785-KA5 module on a single physical network, the LINK\_IDs for the two modules must be the same.

![](_page_17_Picture_302.jpeg)

### **For example**

To set the module's DH485 LINK\_ID to 4 and DH+ LINK\_ID to 8, set the switches as follows:

![](_page_17_Picture_303.jpeg)

**Important:** Each physical network link must have a unique LINK\_ID address.

The next section shows you how to mount the module in a 1771 I/O rack. See page 2-9 for instructions on mounting the stand-alone version.

# <span id="page-18-0"></span>Mounting the 1785-KA5 Communication Adapter Module in an I/O Rack

The 1785-KA5 mounts in any slot of an Allen-Bradley 1771 bulletin I/O rack, except slot zero. If you are using a dropline/trunkline configuration, mount the 1785-KA5 module within 10-100 feet of the DH+ trunkline. The maximum cable length for DH485 trunk connections is 4,000 ft., with individual stations "daisy-chained" together.

To install the 1785-KA5 module in a 1771 bulletin I/O rack:

**1.** Perform an orderly power down of the rack and its controlling PLC processor.

![](_page_18_Picture_7.jpeg)

**ATTENTION:** Remove system power before removing or installing the module in the 1771 I/O chassis. Failure to observe this warning could result in:

- damage to the module's circuitry
- undesired operation and possible injury to personnel
- **2.** Insert the optional keying bands provided with the 1771 I/O rack on the backplane (The 1785-KA5 is keyed to protect against installing it in the wrong I/O rack slot). Insert one band between keying positions 6 and 8. Insert the other between positions 12 and 14. The figure below shows the keying positions:

![](_page_18_Figure_12.jpeg)

**3.** Slide the 1785-KA5 module into one of the slots in the 1771 I/O rack. Make sure the module is seated properly. Snap down the latch on the top of the module to secure proper placement in the rack (You can change the position of the keying bands if subsequent system design requires the insertion of a different type of module in this slot).

Now you are ready to connect the module (see page 2-10.)

# <span id="page-19-0"></span>Panel-mounting the 1785-KA5 Communication Adapter Module

The rear edge of the 1785-KA5 panel-mount version contains a mounting bracket that lets you install the module. If you are using a dropline/trunkline configuration, mount the 1785-KA5 panel-mount module within 10-100 feet of the DH+ trunkline. Figure 2.2 shows the mounting dimensions for the module.

![](_page_19_Figure_5.jpeg)

![](_page_19_Figure_6.jpeg)

To protect the module from harmful environmental conditions, enclose it in a standard industrial enclosure (NEMA type 12 or equivalent.)

**Important:** Make sure the enclosure leaves a 6 inch (minimum) clearance at the top and bottom of the module for air flow.

After you mount the module, you are ready to make connections.

# <span id="page-20-0"></span>Connecting the 1785-KA5 Module

Figure 2.3 shows the ports on the front panel of the 1785-KA5 module:

Figure 2.3 1785-KA5 connectors

![](_page_20_Figure_6.jpeg)

19195

To connect the 1785-KA5 module:

**1.** Use the 3-pin port labeled **Data Hwy Plus** to connect the DH+ dropline (100 ft. max.) or the daisy-chained cable to the 1785-KA5 module. Connect the Allen-Bradley cable (cat. no. 1770-CD) to the 3-pin plug as shown:

![](_page_21_Figure_3.jpeg)

**2.** Use the 9-pin D-shell port labeled **Data Hwy Plus** to connect your programming terminal (such as the 1784-T50 programming terminal used with a 1784-CP cable) to the DH+ network:

![](_page_21_Picture_98.jpeg)

**3.** Use the 8-pin modular port labeled **AUX** to connect the SLC 500 programmer. Use an Allen-Bradley cable (cat. no. 1747-C10 series A):

![](_page_22_Picture_182.jpeg)

**4.** Use the 6-pin terminal block labeled **DH485** to connect to the DH485 dropline. Use Belden #9842 cable:

![](_page_22_Picture_183.jpeg)

Colors for the Belden #9842 cable are shown below:

![](_page_22_Picture_184.jpeg)

- **a**. Cut the white wire with the blue stripes from the twisted wire pair. Do not use this wire.
- **b.** Connect only one end of the trunk cable to earth ground (chassis) by jumpering pins 1 and 2 together on the connector.

**Important:** If the 1785-KA5 module is attached at either end of the DH485 network trunk cable, install a wire jumper between pins 4 and 6 of the 6-pin mating connector supplied with the module. This is the termination resistor for the network.

**5.** If you are connecting a 1785-KA5P/B panel-mount module, you need to connect the external power supply:

**Important:** To meet the Low Voltage Directive regulations within the European Union or EEA Regions, you must use a Class 2 Safety Extra-low Voltage power supply.

**a.** Wire a power supply cable as shown below:

![](_page_23_Figure_5.jpeg)

The earth ground or chassis ground wire should be color-coded green with a yellow stripe.

**b.** Wire the cable using the 4-pin connector you received with your module and connect the cable to the **EXT PWR** connector on the module.

![](_page_23_Picture_158.jpeg)

The following figure shows how typical connections are made on the DH485 link.

![](_page_24_Figure_2.jpeg)

Installing the 1785-KA5 Communication Adapter Module Chapter 2

The figure below shows a typical system connection using the 1785-KA5 module:

![](_page_25_Figure_2.jpeg)

Connect DH485 stations at any point along the length of the cable using a link coupler (cat. no. 1747-AIC) and daisy-chain connections.

## <span id="page-26-0"></span>Powering Up the 1785-KA5 Module

After you have:

- set the switch assemblies on the 1785-KA5 module
- mounted your 1785-KA5 module
- connected the 1785-KA5 module to the DH+ and DH485 (and, optionally, the 1784-T50 programming terminal, the SLC 500 programmer and the external power supply)

you are ready to power up the 1785-KA5 module. To power up the module:

**1.** Perform a power up of the I/O rack and PLC processor (refer to your PLC user's manual for more information.)

At power-up, the 1785-KA5 performs internal memory and device diagnostic checks. Both the DH+ and DH485 have duplicate address protection. During these tests, the red FAULT LED lights up and the top three green LEDs (DH+TX, DH+RX, DH485TX) sequence through test values.

**2.** Use the LEDs to verify that the module was installed properly. The diagnostic check is complete when the red FAULT LED turns off (tests normally complete within 10 seconds.) The figure below shows the LEDs.

![](_page_26_Figure_10.jpeg)

<span id="page-27-0"></span>Use the following table to determine if the installation was successful:

![](_page_27_Picture_136.jpeg)

Use the module's LEDs and the following table to interpret an installation failure:

![](_page_27_Picture_137.jpeg)

**Important:** If only the red FAULT LED lights up, there are two possible causes:

- a duplicate station address was detected on the DH+ or DH485
- the KA5P is indicating that there is a problem with the external power supply or cable

![](_page_28_Picture_0.jpeg)

# Communicating through the 1785-KA5 Communication Adapter Module

# <span id="page-28-0"></span>What this Chapter Contains

#### This chapter includes information on:

- network addressing
- how the 1785-KA5 module operates as a router
- how the 1785-KA5 module operates as a gateway
- PLC-5 to SLC communication
- controlling the flow of data

# Internet Protocol Addressing

Each station on the internet must have a unique Internet Protocol (IP) address to help a packet reach its intended receiver. The IP address is the high level address used to send message packets back and forth across the internet. The IP address must be unique over all physical networks that are connected, not just one local network channel. It is needed because a device on the DH+ network may have the same address as a device on the DH485 network. The IP address has two parts:

- LINK\_ID address
- DH+/DH485 STATION address

## LINK\_ID Address

The LINK ID is the address of the link (individual cable or channel). Each network link in the internet should have a unique LINK\_ID address. You set the LINK\_ID address using the switches on the interface module for each station.

**Important:** If more than one 1785-KA5 module is attached on one physical link, each must have the same LINK\_ID address.

#### **For example:**

In Figure 3.1, the DH+ LINK\_IDs for all three 1785-KA5 modules must be set to 1 (the DH+ LINK\_ID.)

#### Figure 3.1 IP addressing

![](_page_29_Figure_4.jpeg)

**Important:** The following LINK\_ID addresses are reserved:

![](_page_29_Picture_146.jpeg)

## <span id="page-30-0"></span>DH+/DH485 STATION Address

The DH+ and DH485 address is the low level physical address that identifies a device on a single physical network. Each physical device must have a unique STATION address on that link. You set the STATION address using the switches on the interface module. Valid physical addresses are 0-77 octal for the DH+ network and 0-31 decimal for the DH485 network.

**Important:** Each physical device on a link must have a unique address on that link. Two devices can not have the same address.

#### **For example:**

Figure 3.1 on page 3-2 shows a DH+ network with a LINK\_ID of 1 connected to a DH485 network with a LINK\_ID of 2 by a 1785-KA5 module. Both networks have stations with addresses of 5, yet each device has a unique IP address.

![](_page_30_Picture_80.jpeg)

## <span id="page-31-0"></span>1785-KA5 Router **Communication**

This section explains:

- router mode addressing
- how the 1785-KA5 operates as a router

#### Router Mode Addressing

A DH+ device wishing to send an internet packet to a DH485 device must set the internet destination address (LINK ID, STATION) to the:

- LINK\_ID of the DH485 network
- STATION address to the DH485 device

#### How the 1785-KA5 Module Operates as a Router

The 1785-KA5 module operates as a router when attached DH485 stations fully implement IP protocol (if they do not, it acts as a gateway) DH485 stations that **implement IP** can initiate commands, as well as send reply messages.

**Important:** SLC 5/01, SLC 5/02 and fixed controllers do not support IP. To communicate with one of these processors, use the 1785-KA5 module as a gateway.

When the 1785-KA5 module receives an internet packet, it acts as an intermediate station and passes the packet along in the correct direction. Unlike the gateway process, no packet conversion is necessary because stations on both sides of the 1785-KA5 "speak the same language."

The figure below demonstrates internet router mode communication from a PLC-5 processor (on DH+) to another PLC-5 (on a remote DH+ network) across the DH485. The auto route enable switch, switch 2 of SW-2 (see page 2-2) is set to on (1) for both 1785-KA5 modules.

![](_page_32_Figure_2.jpeg)

The message instruction below (as shown in Allen-Bradley 6200 Series software) shows the PLC-5 on the left writing 64 words from its data file N20:0 to data file N21:0 of the remote PLC-5 on the right. The 1785-KA5 modules (in router mode) determine which device in the internet to route the message, so if the internet contains multiple 1785-KA5 modules, the message still reaches its intended destination.

#### Figure 3.2 Message instruction

![](_page_32_Picture_263.jpeg)

## <span id="page-33-0"></span>1785-KA5 Gateway **Communication**

This section explains:

- gateway mode addressing
- how the 1785-KA5 operates as a gateway
- "single-hop" mode packets

## Gateway Mode Addressing

All DH+ and DH485 destination and source addresses are contained in the lower address byte, leaving the upper byte free for "sub-addressing." An internet device sends a packet to a non-internet device on the DH485 link by:

- addressing the lower byte of the STATION address (D\_STATION[0]) to the 1785-KA5 adapter module for packet processing
- addressing the upper byte of the STATION address (D\_STATION[1]) to the actual destination device. The upper byte of the STATION field is defined as follows:

## <span id="page-34-0"></span>How the 1785-KA5 Module Operates as a Gateway

The 1785-KA5 module operates as a gateway when attached DH485 stations do not fully implement IP. It converts IP packets to DH485 local packets and sends them to their DH485 destination stations.

**Important:** SLC 5/01, SLC 5/02 and fixed controllers do not support IP. DH+ devices that wish to send packets to DH485 devices that do not implement IP protocol must address the 1785-KA5 DH+ or DH485 gateway service internet address (You set these addresses before you install the 1785-KA5 module. See page 2-7.)

The 1785-KA5 communicates with DH+ devices using IP and DH485 devices using DH485 packets only. The 1785-KA5 module automatically converts between the DH+ and the DH485 as necessary. Neither side is aware of the packet conversion process.

Only devices that fully implement IP protocol may initiate PCCC command packets. DH485 devices that do not implement IP may only send reply packets.

## **Internet Protocol Single-hop Packets**

The IP "single-hop" packet is a special type of IP-to-DH485 remote packet where the DH+ device sending the packet believes it is connected to a gateway that only has two networks – the network it is connected to, and its opposite network.

A single-hop packet is formatted like an IP remote data packet, except that the destination (DST) and source link (S\_LINK\_ID) fields are zero, so the packet is not routed using the normal IP routing algorithm. When the 1785-KA5 module receives the packet, it automatically retransmits the packet on the network opposite the one on which the packet was received.

**Important:** The 1785-KA5 module will accept single-hop packets from its DH+ side only (no DH485 software can generate these packets.) New software running on DH485 devices wanting to send packets off of the DH485 network should only implement full IP-formatted packets – not single-hop packets.

# <span id="page-35-0"></span>PLC-5 to SLC **Communication**

A PLC-5 can communicate with a SLC 500, SLC 5/01, SLC 5/02, or SLC 5/03 using a PLC-5 ladder rung message instruction. These SLC devices do not provide a message instruction, but will respond to UNSOLICITED READ and UNSOLICITED WRITE commands.

Read and write commands are addressed to the SLC's data file 9 (also referred to as its common interface file, or CIF.) Data file 9 must be created before the read or write command can be executed. File 9 can be created in the SLC 500 using Advanced Programming Software (APS), which must be locally configured. Contact your sales office for third party software support.

The following example demonstrates communication in an internet using gateway mode. The message instruction shows that the PLC-5 sends 10 words from its data file N40:0 to file 9 (CIF) of the remote SLC 5/02. Note the following:

![](_page_35_Figure_5.jpeg)

#### MESSAGE INSTRUCTION DATA ENTRY FOR CONTROL BLOCK N20:0

![](_page_35_Picture_162.jpeg)

![](_page_35_Figure_8.jpeg)

The following information applies to this transaction:

- The command must be a PLC-2-type command.
- The message is a remote message because the destination is not on the local link.
- The remote station is the octal equivalent of the decimal address of the destination (for example, SLC  $5/02$  address = 10 decimal = 12 octal.)
- In the message instruction, set the LINK\_ID to zero (0) even though the actual LINK\_ID does not equal zero.
- The local node is the DH+ station address of the 1785-KA5.
- File 9 must exist in the SLC  $5/02$ .

**Important:** File 9 must contain a minimum of 17 elements. The PLC-5 begins writing into element 16 because the destination table address contains a minimum of 10 elements.

The destination data table address specifies the data word number to be accessed within file 9. The PLC-5 automatically converts this address to a byte address by doubling the decimal equivalent of the word address.

**For example:**  $010_8 = 16_{10}$  and  $177_8 = 254_{10}$ .

SLC 500 processors use two types of addressing:

- word addressing
- **byte addressing**

![](_page_36_Picture_167.jpeg)

![](_page_37_Picture_89.jpeg)

![](_page_37_Picture_90.jpeg)

The next sections describe two types of remote messaging. Refer to Figure 3.3 with the following examples:

- remote read from a 500CPU
- remote read from a 485CIF

#### Figure 3.3 Connections for a remote message.

![](_page_38_Figure_5.jpeg)

20096

# Remote Read from a 500CPU

DH485 supports remote messaging. Below is the **data entry screen** for a remote read.

![](_page_39_Picture_303.jpeg)

![](_page_40_Picture_122.jpeg)

<sup>1</sup> The Remote Bridge Node Address refers to the side of the remote bridge that is connected to the local bridge's remote side. This address must be within the range of 1 - 15 decimal. When this value is between 1 and 15, the MSG instruction sends "gateway" packets. Gateway packets need to contain the Remote Bridge Node Address to function. The 1785-KA5 module only accepts gateway packets between 1 - 15. The 5/03 MSG instruction contains a gateway packet anytime the Remote Bridge Node Address field is non-zero.

<sup>2</sup> In the cases of MSG instructions to non-internet devices and end devices residing directly on the DH+ link, the Remote LINK\_ID is the DH+ LINK\_ID. In all other cases, the Remote LINK ID is the DH485 LINK ID.

In this screen,

![](_page_41_Picture_278.jpeg)

The **monitor display screen** allows you to monitor the status of the message instruction while the processor is running.

# Remote Read from a 485CIF

If you select a remote read from a 485CIF, the following screen appears:

![](_page_42_Picture_373.jpeg)

![](_page_42_Picture_374.jpeg)

The **monitor display screen** allows you to monitor the status of the message instruction while the processor is running:

![](_page_43_Picture_287.jpeg)

# <span id="page-44-0"></span>Controlling the Flow of Data

The data transfer rate is much higher for DH+ links (57.6 KB) than for DH485 links (19.2 KB), so DH+ devices must control the flow of data to DH485 devices. For example, a DH+ device can send packets to the 1785-KA5 adapter three times faster than the gateway can send the packets out to their DH485 destinations.

The 1785-KA5 adapter module provides only a limited amount of buffer space to account for short term bursts of data transfer. The DH+ device must meter out or otherwise provide other means for flow control to prevent buffer overflow in the gateway.

![](_page_45_Picture_0.jpeg)

# <span id="page-45-0"></span>**Specifications**

## Communication Rates

- $\blacksquare$  Data Highway Plus (DH+): 57, 600 bits per second
- RS-485 Data Highway (DH485): switch-selectable from 300 to 19,200 bits per second

## Function

 $\blacksquare$  interface a programmable RS-485 compatible device with an Allen-Bradley DH+ network

## Mounting Location

- $\approx$  1785-KA5/B: single slot in bulletin 1771 I/O rack
- 1785-KA5P/B: stand-alone panel-mount

### Communication Ports

- $-$  DH+
- DH485

## Cabling

- DH+: DH/DH+ station connector (cat. no. 1770-SC) Use with Allen-Bradley 1770-CD or cables listed on the Allen-Bradley approved vendor list
- DH485: customer-supplied Belden 9842
- Power Requirements
- $\blacksquare$  2.0A @ 5V dc

## Power Source

- **1785-KA5/B:** bulletin 1771 I/O rack power supply
- $\blacksquare$  1785-KA5P/B: user-supplied 5V dc @ 2A

### Ambient Temperature Rating

- $\bullet$  0°C to 60°C (32°F to 140°F) operational
- $\blacksquare$  -40<sup>o</sup>C to 85<sup>o</sup>C (-40<sup>o</sup>F to 185<sup>o</sup>F) storage

## Ambient Humidity Rating

 $\sim$  5% to 95% without condensation

Agency Certification (when product or packaging is marked)

- 
- 
- 
- $\zeta \epsilon$  marked for all applicable directives

#### Numbers

1785-KA5 Communication Adapter module, using more than one,  $2-7$ 

1785-KA5 communication adapter module defined,  $1-1$ illustrated,  $1-3$ 

1785-KA5 gateway module specifications, A-1 using more than one,  $3-1$ 1785-KA5 panel mount module, when to

use,  $1-3$ 1785-KA5 rack mount module, when to

use,  $1-3$ 

# C

compatible products,  $1-5$ connecting the module,  $2-10$ 

## D

data flow control,  $3-17$ DH+ network,  $1-2$ setting the channel LINK ID,  $2-7$ setting the station address,  $2-4$ DH485 network

setting the baud rate,  $2-4$ setting the channel LINK\_ID,  $2-7$ setting the station address,  $2-3$ 

#### G

gateway addressing, 3-6 communication, 3-7

## I

installation, successful and unsuccessful,  $2 - 17$ 

IP layer, address, 3-1

## L

LED indicators, troubleshooting,  $2-16$ LINK\_ID address, 3-1 LINK ID addresses, 2-7

## M

MAC layer, address, 3-3 mounting in an I/O rack,  $2-8$ 

## P

panel-mounting, 2-9 PLC $\overline{2}$ 5 to SLC500 communication, 3-8 powering up the module,  $2-16$ 

## R

router mode, addressing, 3-4 router operation, 3-4

## S

setting the switches, 2-2 single-hop packets,  $3-7$ Specifications, A-1 station address, DH+ and DH485,  $3-3$ 

## T

troubleshooting with the LEDs,  $2-16$ 

# **Rockwell** Automation **Allen-Bradley**

Allen-Bradley, a Rockwell Automation Business, has been helping its customers improve productivity and quality for more than 90 years. We design, manufacture and support a broad range of automation products worldwide. They include logic processors, power and motion control devices, operator interfaces, sensors and a variety of software. Rockwell is one of the worlds leading technology companies.

#### Worldwide representation.

Argentina • Australia • Austria • Bahrain • Belgium • Brazil • Bulgaria • Canada • Chile • China, PRC • Colombia • Costa Rica • Croatia • Cyprus • Czech Republic • Denmark • Ecuador • Egypt • El Salvador • Finland • France • Germany • Greece • Guatemala • Honduras • Hong Kong • Hungary • Iceland • India • Indonesia • Ireland • Israel • Italy • Jamaica • Japan • Jordan • Korea • Kuwait • Lebanon • Malaysia • Mexico • Netherlands • New Zealand • Norway • Pakistan • Peru • Philippines • Poland • Portugal • Puerto Rico • Qatar • Romania • Russia-CIS • Saudi Arabia • Singapore • Slovakia • Slovenia • South Africa, Republic • Spain • Sweden • Switzerland • Taiwan • Thailand • Turkey • United Arab Emirates • United Kingdom • United States • Uruguay • Venezuela • Yugoslavia

Allen-Bradley Headquarters, 1201 South Second Street, Milwaukee, WI 53204 USA, Tel: (1) 414 382-2000 Fax: (1) 414 382-4444